## **Експертно-навчальні системи оцінки знань, умінь, навичок на основі комп'ютерних технологій навчання**

Арістотель вважав, що логічні міркування піддаються формалізації, і побудував систему формальної логіки. В ХХ столітті як самостійна дисципліна сформувалася математична логіка, заснована на використанні математичних методів у формальній логіці. Отже, логічні міркування стають доступними для комп'ютерного опрацювання. Такого роду дослідження відносяться до галузі "штучного інтелекту", зокрема розробка так званих "експертних систем".

Експертна система – це "інтелектуальна" програма, в якій використовуються знання фахівців у конкретній предметній галузі і за допомогою якої можна робити логічні висновки на основі цих знань та розв'язувати творчі задачі.

Основна складність в створенні таких систем полягає в отриманні і формалізації знань експертів. Експертні системи вже використовуються в різних галузях (медицині, механіці тощо). Робляться спроби використання експертних систем і в навчанні.

Основна складність в створенні навчальних експертних систем полягає в тому, що в даному випадку мається на меті навчити правильно міркувати, і експертом виступає методист, який визначає, наскільки той чи інший висновок можна вважати обґрунтованим, тобто знання експертів торкаються самого механізму логічного виведення [3].

На сучасному етапі розвитку вищої освіти проблема контролю і моніторингу знань постає перед викладачами у повному обсязі. Для її вирішення проводиться робота зі створення автоматизованих систем тренінгу і контролю знань, умінь та навичок.

Створення навчальних експертних систем з оцінки якості засвоєння знань і завершеності процесу навчання передбачає перш за все врахування таких основоположних принципів:

- 1. Зміна ролі і функції викладача, перетворення його у фахівця-консультанта, що додає новий обов'язок його викладацькій діяльності.
- 2. Відмова від поточного методу навчання і перехід до індивідуальної підготовки фахівця.
- 3. Перенесення центру тяжіння учбового процесу на самостійну роботу студентів.
- 4. Підготовка навчально-методичного комплексу на основі врахування особливостей комп'ютерної технології навчання. Кожен студент забезпечується допоміжними матеріалами і багатоваріантними завданнями з дисципліни.
- 5. Впровадження індивідуального кумулятивного індексу, в якому різко зростає роль поточного, проміжного і підсумкового контролю знань, умінь і навичок.

Якщо вищеназвані принципи строго виконуються, то можна говорити про наявність можливостей розробки і використання в учбовому процесі навчальних експертних систем і системи експертної оцінки засвоєння знань, умінь і навичок.

Навчальна експертна система складається звичайно з двох незалежних частин:

- 1. Універсальна програма-оболонка, що підтримує інтерфейс для управління програмою, містить підсистему логічного виведення і незалежна від змісту конкретної дисципліни.
- 2. Бази знань конкретних дисциплін, що містять опис основних об'єктів, використовуваних в даній дисципліні, логічні правила класифікації задач, вирішуваних в даній дисципліні, опис конкретних методів і прикладів розв'язування задач, визначення і приклади, що допомагають студенту в правильному виборі конкретної задачі.

В свою чергу експертна система оцінювання рівня засвоєння знань і умінь повинна бути адаптована до навчальної експертної системи, бази знань, але програма-оболонка повинна містити також кваліметричні параметри оцінки засвоюваності (шкалу оцінок), нормативні коефіцієнти, що визначають ступінь завершеності навчання відповідно до спеціальності, і програмне забезпечення для виготовлення протоколу результатів роботи студента з визначенням індивідуального коефіцієнта засвоєння знань.

На думку Беспалько В.П. і Татур Ю.Г., засобом вимірювання якості засвоєння знань, умінь і навичок повинне бути тестування. Порівняння правил виконання завдання (задачі), запропонованого в тесті, з еталоном відповіді дозволяє визначити коефіцієнт засвоєння знань (Кus). Потрібно відмітити, що Кus=А/Р, де А – число правильних відповідей, а Р – число завдань в пропонованих тестах [1].

Визначення Кus є операцією вимірювання якості засвоєння знань. Кus піддається нормуванню (0<Кus<1), процедура ж контролю засвоєння легко автоматизується. За коефіцієнтом судять про завершеність процесу навчання, якщо Кus>0,7, то процес навчання можна вважати завершеним. При засвоєнні знань з Кus=0.7 студент в професійній діяльності систематично здійснює помилки і нездатний до їх виправлення через невміння їх знаходити. Нижню допустиму межу закінчення процесу навчання підвищують до величини, необхідної з точки зору безпеки діяльності. Це відноситься до роботи водія, механізатора, кухаря і т.д.

Подібна система повинна включати наступні елементи:

- визначення цілей і задач контролю;
- визначення змісту контролю;
- забезпечення процесу контролю;
- збирання, опрацювання і аналіз результатів.

Основу такої системи повинен складати банк тестових завдань з різних предметних галузей. При розробці тестових завдань з окремих дисциплін (наприклад, з вищої математики) стикаються з такою проблемою – тестові завдання містять великий об'єм не тільки фактичних, але і аналітичних відомостей, які досить погано піддаються формалізації, тому в програмах тестування доцільно використовувати наступні види питань:

- завдання з вибором відповідей (випробовуваний вибирає правильну відповідь (відповіді) з числа готових, пропонованих в завданні тесту);
- завдання на доповнення (випробовуваний сам формулює коротку або розгорнену відповідь);
- завдання на встановлення відповідності між елементами двох множин;
- завдання на встановлення правильної послідовності, логічних зв'язків у ряді поданих елементів;
- завдання на інтенсивне запам'ятовування термінів, понять і інших ключових слів. Разом з тим комп'ютерно-орієнтоване навчання вимагає серйозного психоемоційного

забезпечення. Є випадки конфліктів, емоційної напруженості, монотонії, стомлення. У зв'язку з цим обов'язкова необхідна розробка рекомендацій з психологічної готовності до роботи з комп'ютерною технікою. Відомо, що ефективність комп'ютерно-орієнтованого навчання залежить від урахування індивідуальних психодинамічних особливостей випробовуваного.

В роботі М.П. Фетіскіна ("Психологические проблемы применения ЭВМ в процессе обучения", 1990) наведені деякі результати досліджень в галузі комп'ютерних технологій навчання. Наприклад, групове диференційоване навчання екстравертів і інтровертів виявило своєрідні стилі комп'ютерної діяльності і високу ефективність в порівнянні із змішаним навчанням. При розробці сценаріїв до діалогів враховувалося інтелектуальне навантаження учбових програм і залежно від цього складалися емоційні сценарії кожного заняття. В ці сценарії включалися елементи логічних або моторнодинамічних ігор, що сприяло підтримці позитивного емоційного тонусу і високої працездатності [5].

На думку С.Г. Грушевської, при роботі з комп'ютером включені всі канали сприйняття, мимовільна увага, достатньо високий рівень збудження, комфортність процесу пізнання максимальна, процес звичайно підживлюється енергією випробовуваного. В зв'язку з цим пропонується враховувати основні особистісні характеристики учнів: темперамент, особливості емоційного реагування, тип міжособистісної взаємодії, особливості протікання пізнавальних психічних процесів, інтелектуальний потенціал і т.д. Врахування особистісних характеристик також необхідний для зглажування або попередження негативних сторін комп'ютерного навчання. Сюди потрібно віднести питання відчуження, неоднакові умови навчання, зниження ролі письмової мови, ослаблення творчого мислення, втрату відчуття реальності і т.д. Все це говорить про те, що комп'ютеризація навчання одна з найскладніших задач, розв'язання якої повинне здійснюватися на принципах системного підходу. Як першочергові повинні розроблятися експертні системи оцінки засвоєння знань [2].

Експертні системи засвоєння знань вимагають спеціальних програмних оболонок, які, будучи пристосованими для того, щоб їх міг заповнювати викладач автоматизованого учбового курсу (який не є фахівцем в галузі програмування), втягують його в роботу із засобами комп'ютерної технології навчання.

Практика застосування тестових програм для поточного і підсумкового контролю знань студентів показує їхню високу ефективність. Широке використання різного статистичного матеріалу як інформаційної бази тесту спонукує студентів до самостійного пошуку, аналізу і творчого застосування спеціальних відомостей, формування у них дослідницьких навичок. За допомогою програм тестового контролю можна не тільки перевіряти засвоєння студентами певного набору понять, але також розвивати уміння виявляти закономірності, класифікувати повідомлення за різними ознаками і робити правильні висновки [4].

Отже, система автоматизованого контролю знань є зручним доповненням до традиційних методів навчання і контролю і дозволяє вирішити цілий ряд проблем. Робота з системою формує в студентів навички роботи з комп'ютером, сприяє подоланню психологічного бар'єра перед використанням обчислювального пристрою, дозволяє більш об'єктивно оцінювати знання з предметів і значною мірою уникнути конфліктних ситуацій, пов'язаних з оцінкою знань. Ефективність використання часу заняття помітно підвищується при роботі з програмою контролю знань.

На даному етапі розвитку інформаційних технологій існує велика кількість тестових програм. Більшість з них не призначені для проведення тестування в умовах школи. Існують також і вузьконаправлені програми, створені для проведення тестування тільки з одного предмету і без можливості доповнення бази тестів. Недоліком багатьох тестерів є відсутність наочності, в них не можна задавати складні формули і ілюстрації.

Наведемо для прикладу комплекс програм для створення і проведення тестів, що входить до складу Універсального Тестового Комплексу (УТК). Даний комплекс позбавлений вищеназваних недоліків і має ряд наступних параметрів:

- Оптимізація спеціально для проведення тестування в освітній установі.
- Можливість створювати тести з ілюстраціями і формулами. Для їхньої реалізації використовується текстовий процесор Microsoft Word.
- Можливість проведення різних типів тестів: з обмеженням за часом (і без), на кожне питання і весь тест, з довільним і послідовним порядком виконання, з можливістю (і без) роботи з калькулятором і іншими програмами.
- Можливість проведення мережевого тестування в локальних і глобальних мережах, під'єднання до одного серверу тестування безлічі клієнтів.
- Невеликий розмір файлів з тестами (використання алгоритму стиснення ZIP).
- Можливість захисту тестів паролем.
- Захист файлів з результатами від змін. До складу комплексу входять наступні файли:

Gener.exe – "Генератор тестів" – редактор тестів, сервер тестування, переглядач результатів тестування.

Tester.exe – "Тестер" – програма для проведення локального і мережевого тестування за тестами, створеними в Генераторі тестів.

Settings.ini – Налагодження "УТК".

Topic.ini – Настройки швидкого введення "УТК".

Marks.dat – Файл відповідності предмета, відсотків і оцінок.

Help.hlp, Help.cnt – Довідкова система.

 $*$ .tst – Файл з тестом, що був створений за допомогою Генератора тестів.

\*.rst – Файл з результатом тестування, створений за допомогою Тестера.

\*.atg – Файл з шаблоном автогенерації тесту, створений за допомогою Автогенератора.

Програма **Генератор тестів** (рис.1) призначена для створення і редагування комп'ютерних і бланкових (**Файл – Експорт в WORD**) тестів, подібних централізованому тестуванню, можливе проведення мережевого тестування (**Утиліти – Сервер тестування**) і перегляд результатів тестування (**Утиліти – Перегляд результатів**).

Програма **Тестер** призначена для проведення локального і мережевого тестування за тестами, створеними в **Генераторі тестів**.

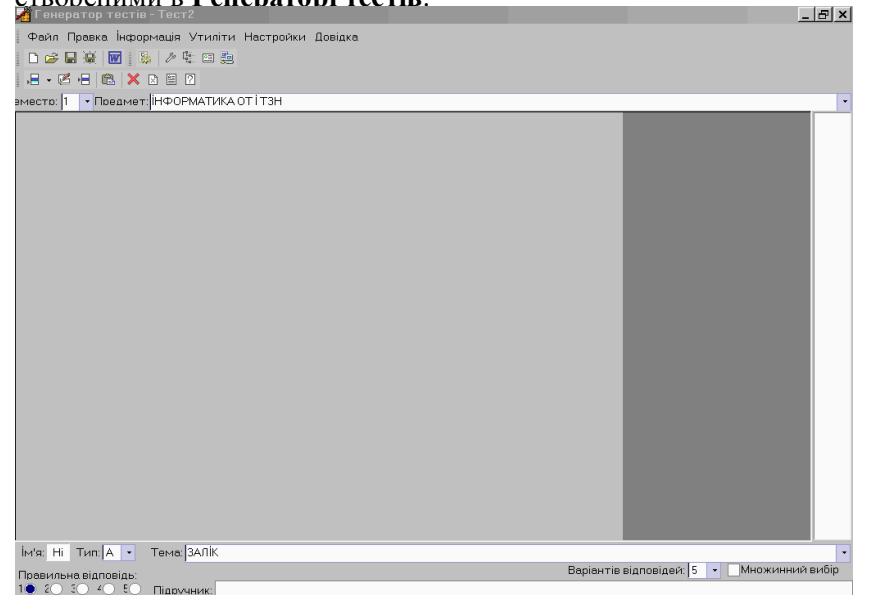

Рис.1

При роботі **Тестером** не висувається особливих вимог до конфігурації системи, з ним можна працювати в системі Windows (процесор: 486,50MHz, пам'ять: 8Mb, диск: 1Mb, ОС: Windows 98 (будьяка інша, сумісна), рекомендовані характеристики екрану: 800\*600, колір: 16Bit).

- Для проведення мережевого тестування потрібно:
- 1. Запустити файл"Tester.exe".
- 2. У вікні, що з'явилося, натиснути кнопку "Мережеве" (рис.2).

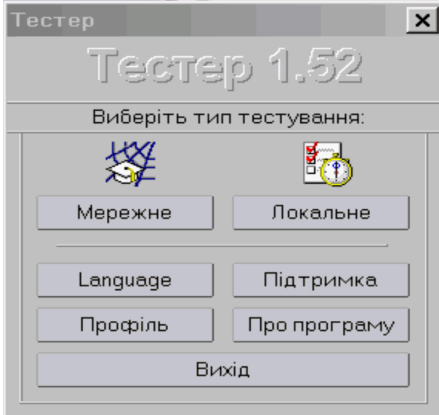

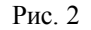

3. Ввести IP-адресу і порт серверу тестування і відзначити поле "З'єднатися". Почекати, поки відбудеться з'єднання і поступить дозвіл на тестування, або якщо встановлено автоматичний режим тестування, то потрібно вибрати тест із запропонованих. Натиснути кнопку "Далі" (рис. 3).

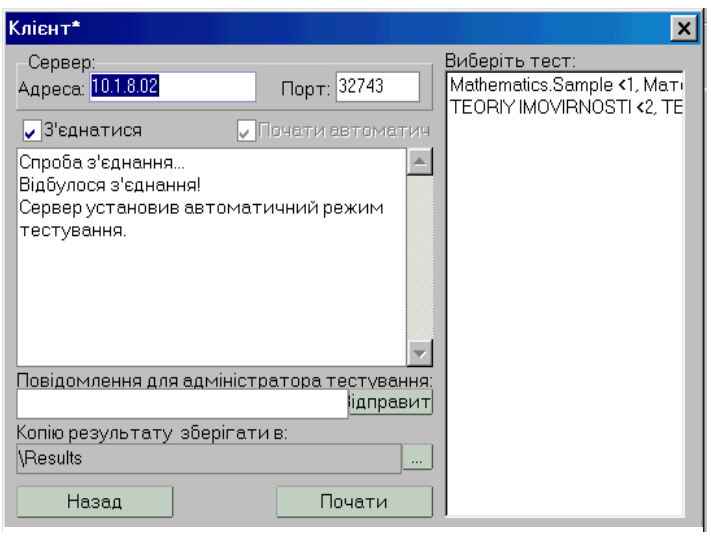

Рис. 3

- 4. У наступному вікні з'явиться коротке повідомлення стосовно тесту, на питання якого належить відповідати, і пропозиція ввести групу, ім'я, прізвище і по-батькові тестованого. Після введення даних слід натиснути кнопку "Далі".
- 5. У вікні, що з'явилося, можна побачити вітання (якщо його було підготовлено).
- 6. В основному вікні тестування з'явиться перше питання обраного тесту.
- 7. Після закінчення тестування відкривається вікно з результатом тестування, в якому можна переглянути відповіді, вийти або почати заново.

При під'єднанні комп'ютерів студентів, які проходитимуть мережеве тестування, на комп'ютерісервері, у вікні "**Сервер тестування**" буде відображатись звіт про під'єднання, проходження та закінчення тестування (рис. 4).

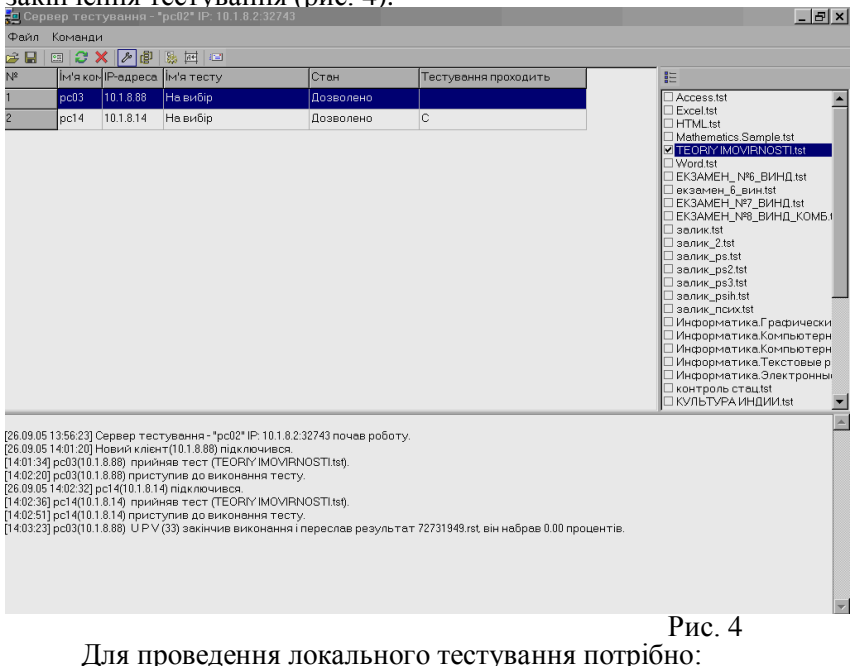

- 1. Запустити файл "Tester.exe".
- 2. Натиснути кнопку "Локальне" (рис. 2).
- 3. Вибрати відповідний тест і натиснути кнопку "OK" (рис. 5).

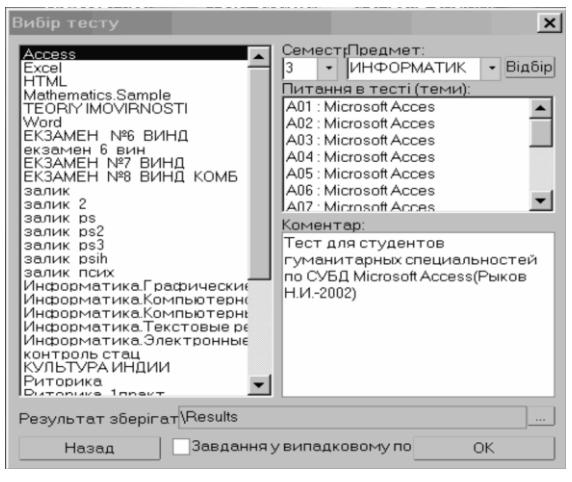

Рис. 5

Подальші дії аналогічні до описаних в пунктах 4-7 проведення мережевого тестування. На комп'ютері-сервері результати тестування будуть подані у наступному вікні (рис. 6).

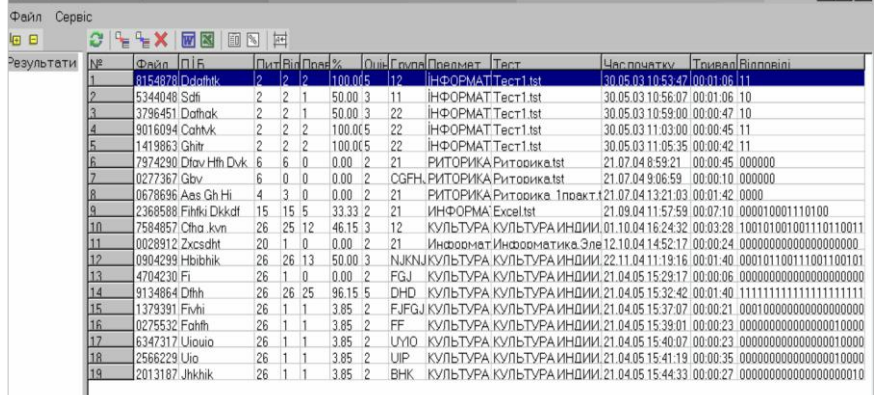

Рис. 6

За допомогою утиліти

"**Автогенератор"** можна створювати нові тести з вже існуючих за заданим шаблоном. Наприклад, Ви маєте тести з теорії ймовірностей для ІІ семестру і хочете створити новий тест (20 питань) на їх основі: 1. Виберіть в основному меню пункт: **Утиліти** – **Автогенератор**.

- 2. У вікні (рис. 7) в полі класу (семестру) задайте (виберіть з випадаючого меню або впишіть вручну)
	- номер семестру, тобто "2".

a.<br>Ba

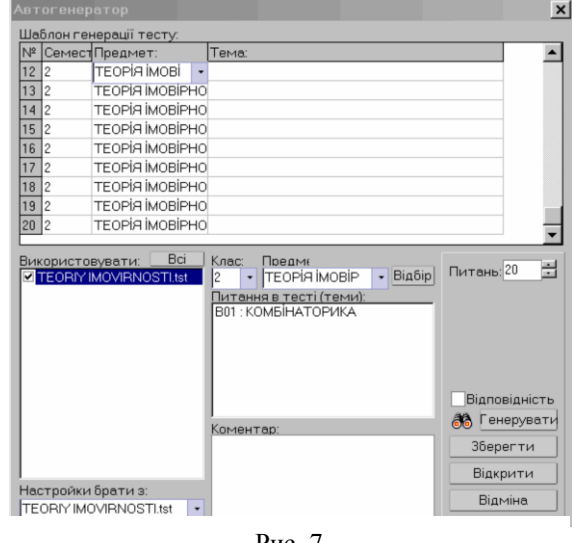

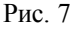

- 3. В полі предмета задайте "Теорія ймовірностей", в полі кількості питань "20".
- 5. В шаблоні генерації тесту задайте тип (А або В), тему, предмет і клас (семестр) для кожного питання.
- 6. Натисніть на кнопку збереження шаблона і введіть для нього будь-яке ім'я.
- 7. В списку використовуваних тестів залиште відміченими тільки тести, з яких генеруєте новий тест.
- 8. Можна приступати безпосередньо до генерації (кнопка "Генерувати"). Якщо тести захищені паролем, то вам запропонують ввести його.
- 9. Після закінчення генерації з'являється повідомлення про те, які питання знайдені, якщо такі є, і пропозиція завершити роботу з утилітою. Якщо результати генерації не влаштовують, можна

відмовитися і переналагодити шаблон генерації або погодитися і дописати незнайдені питання вручну.

## **ЛІТЕРАТУРА**

- 1. Беспалько В.П. и др. Системно-методическое обеспечение учебно-воспитательного процесса подготовки специалиста. Учебно-методическое пособие – М.: Высшая школа, 1989
- 2. Грушевская С.Г. Новые информационные технологии в преподавании психологии в вузе. М.: Мысль, 1995
- 3. Кузницкий Е.М. Разработка педагогических программных средств // Информатика. Еженед. прилож. к газ. "Первое сентября". – 1995 – №21 (июнь)
- 4. Поддубная Г.Ю., Туякбасарова Н.А. Опыт применения автоматизированного контроля знаний в преподавании экономических дисциплин. – Курский институт менеджмента, экономики и бизнеса (МЭБИК)
- 5. Фетискин Н.П. Психоэмоциональное обеспечение компьютерного обучения. Психологические проблемы применения ЭВМ в процессе обучения. Сб. тр. – М.: 1990